## Visualization: Detector Geometry and Events (Event Display)

Shyam Kumar Shyam.kumar@ba.infn.it

ePIC software tutorial

March 14-15, 2023

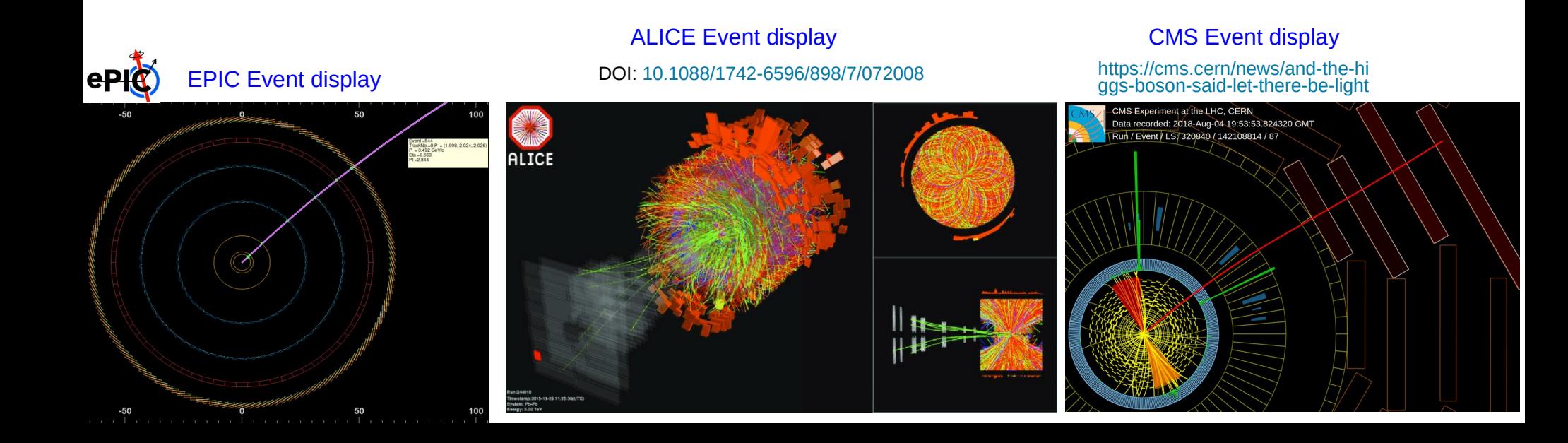

## Visualization of Geometry

#### DD4HEP

[\(Detector Description for High Energy Physics\)](https://www.google.com/url?sa=t&rct=j&q=&esrc=s&source=web&cd=&cad=rja&uact=8&ved=2ahUKEwjL5t_xgtb9AhU6RfEDHRruC08QFnoECBgQAQ&url=https%3A%2F%2Fgithub.com%2FAIDASoft%2FDD4hep&usg=AOvVaw2sVtu3YnxgGmg_-ihDYFPh)

- ➢ Detector Geometry: xml format (DD4HEP), gdml format, root format
- $\triangleright$  Geometry is handled by TGeoManager class in ROOT, gdml and root file can be visualized easily
- ➢ Convert xml (**epic\_tracking\_only.xml**) file to the root file (**epic\_tracking\_only.root**) using command below
	- dd\_web\_display --export -o **epic\_tracking\_only.root epic\_tracking\_only.xml**
	- geoConverter -compact2gdml -input **epic\_tracking\_only.xml** -output **epic\_tracking\_only.gdml**
- ➢ Geometry Visualization in ROOT (TGeoManager)
	- root [2] TGeoManager::Import("epic\_tracking\_only.gdml") // root or GDML file
	- root [2] gGeoManager->SetVisLevel(10) // Increase it to get more detailed geometry
	- root [2] gGeoManager->GetTopVolume()->Draw("ogl")
	- root [2] gGeoManager->Export("output.root"); // choose output.root
- ➢ ROOT Geometry using TBrowser

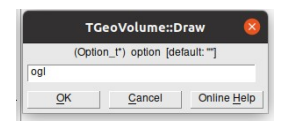

shyam@shyam:-/eic/epic\$ root -l epic tracking only.root root [0]

Attaching file epic tracking only.root as file0...

- $(TFile * )$  0x5570cb00bbb0
- root [1] new TBrowser (TBrowser \*) 0x5570cb6e53c0

root [2] Info in <TGeoManager:: CloseGeometry>: Geometry 1 Info in <TGeoManager::SetTopVolume>: Top volume is world Info in <TGeoNavigator::BuildCache>: --- Maximum geometry Info in <TGeoManager::CloseGeometry>: Voxelization retrie Info in <TGeoManager::CountLevels>: max level = 5, max pl Info in <TGeoManager::CloseGeometry>: 28430 nodes/ 102 vo Info in <TGeoManager::CloseGeometry>: ----------------mod

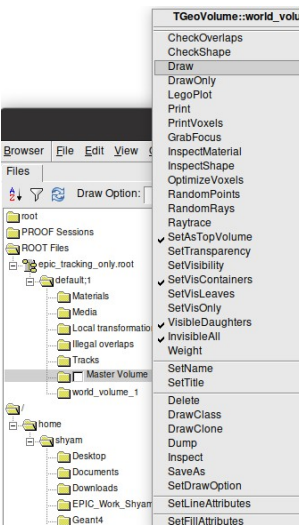

#### Very important check for geometries

root [2] gGeoManager->CheckOverlaps(0.01)

Info in <TGeoNodeMatrix::CheckOverlaps>: Checking overlaps for world\_volume and daughters within 0.01 Warning in <TGeoMatrix::dtor>: Registered matrix InnerTrackerSupport\_assembly\_placement was removed Warning in <TGeoMatrix::dtor>: Registered matrix Identity was removed Warning in <TGeoMatrix::dtor>: Registered matrix Identity was removed Check overlaps: [==========] 28430 [100.00 %] Info in <TGeoNodeMatrix::CheckOverlaps>: Number of illegal overlaps/extrusions : 0

## Visualization of Geometry

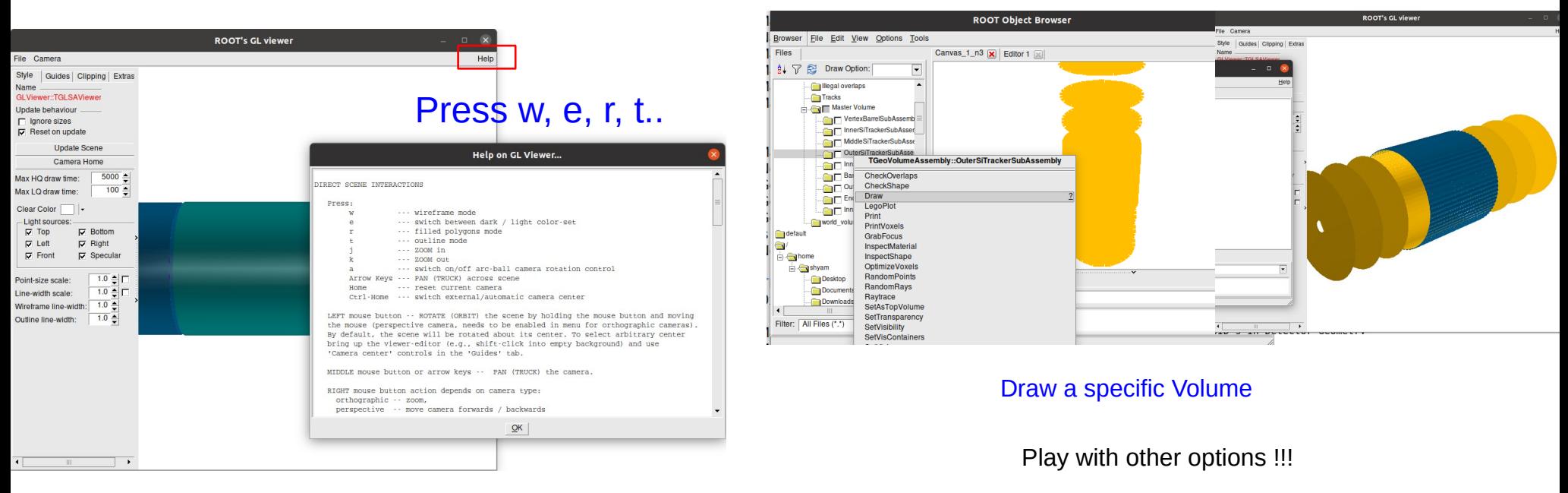

## If we want to remove volumes (not comfortable): TEveManager makes things easier

## ➢ Geometry Visualization in ROOT (TEveManager)

}

```
void draw_geom()
{
The code can be used for any geometries
any others
TString rootfile="epic_brycecanyon_Shyam.root"; // Change geometry file name
TEveManager::Create();
gGeoManager = TGeoManager::Import(rootfile); // or use simply TGeoManager::Import(rootfile)
if (gGeoManager == nullptr) return;
TEveGeoTopNode *EPIC = new TEveGeoTopNode(gGeoManager,gGeoManager->GetTopNode()); // pass node here instead of
topnode
gEve->AddGlobalElement(EPIC);
gEve->FullRedraw3D(kTRUE);
                                                                                     If you have the root geometry file for any 
                                                                                      experiment use the macro to visualize
```
## Visualization of Geometry

### ➢ Geometry Visualization in DD4HEP

- source /opt/detector/setup.sh
- ddsim --**runType vis** --macroFile myvis\_geo.mac --compactFile \$DETECTOR\_PATH/epic\_tracking\_only.xml

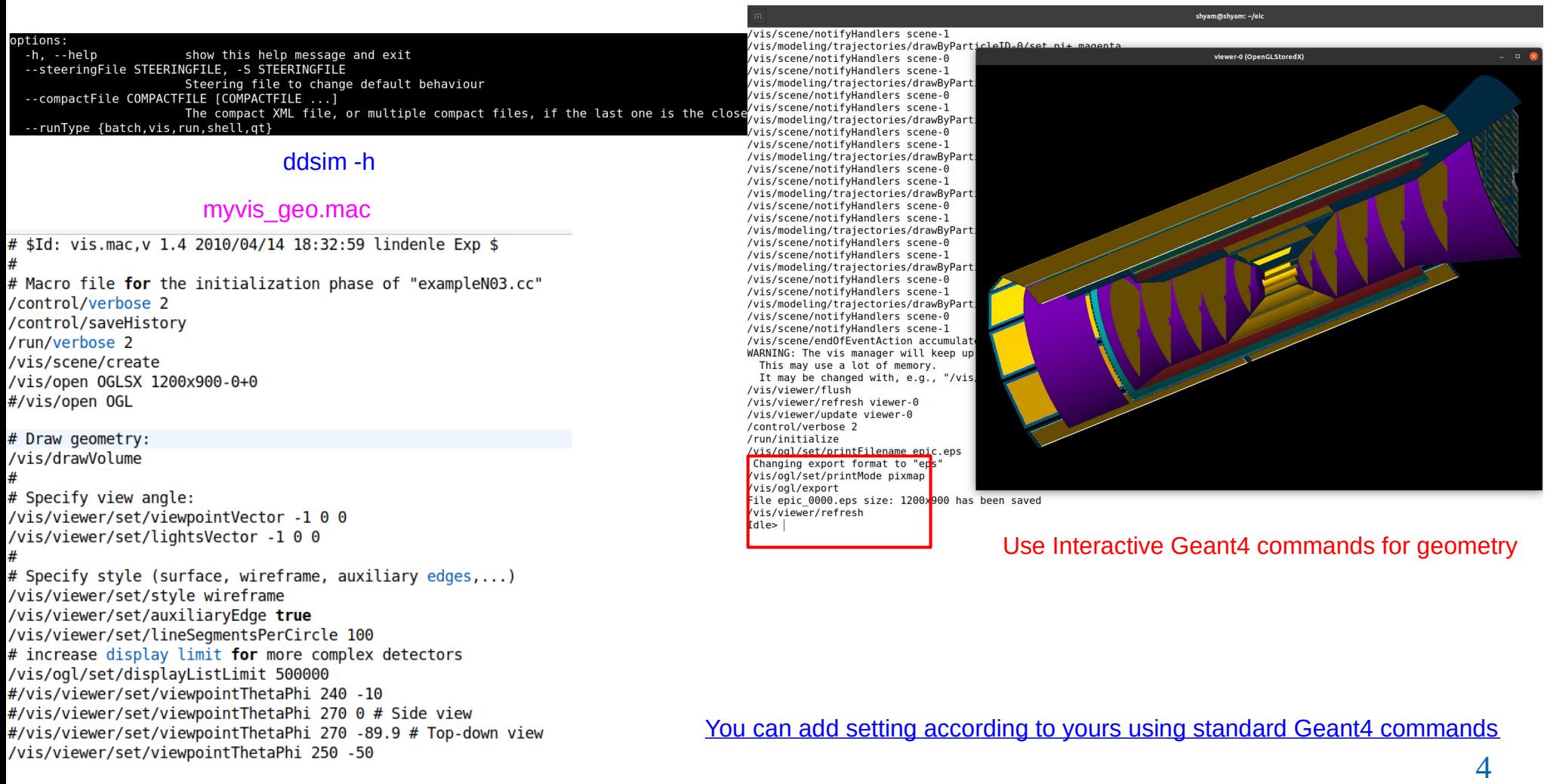

## Event Display (DD4HEP)

### ➢ Event Visualization in DD4HEP

source run\_eve.sh in Eve\_GPS directory

- **General Particle Source (GPS) defined in myvis.mac**
- source /opt/detector/setup.sh

Simulated Particle information stored in sim.edm4hep.root

ddsim --runType vis --enableG4GPS --macroFile myvis.mac --compactFile \$DETECTOR\_PATH/epic\_tracking\_only.xml -outputFile sim.edm4hep.root

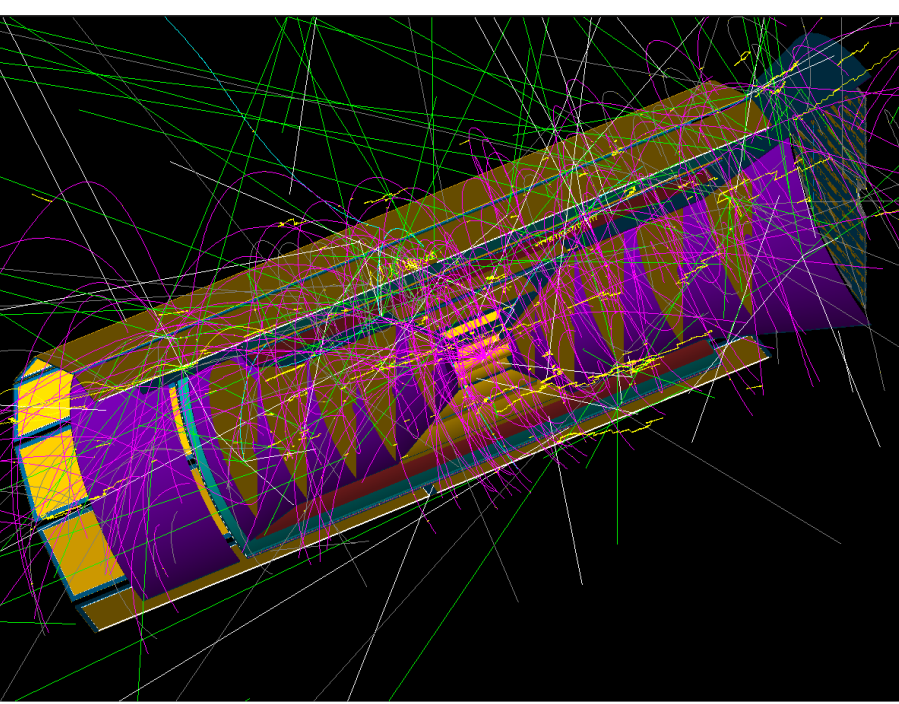

#### accumulated events (Curling Tracks)

/control/matScan/phi 360 0 360. deg Material Scan

/control/matScan/theta 360 0 360. deg /control/matScan/scan

/vis/modeling/trajectories/drawByParticleID-0/set gamma green /vis/scene/endOfEventAction accumulate /vis/viewer/flush /control/verbose 2 /run/initialize /qps/verbose 2 /qps/particle pi-/gps/number 1 **myvis.mac** /gps/ene/type Gauss /qps/ene/mono 0.15 GeV /gps/ene/sigma 0.01 GeV /qps/position  $0 \t0 \t0.0$  cm #/qps/direction 0 0.1 1.0 /gps/ang/type iso /run/beam0n 100 /vis/ogl/set/printFilename epic.eps /vis/ogl/set/printMode pixmap /vis/ogl/export

## Event Display (DD4HEP)

➢ Event Visualization in DD4HEP

source run\_eve.sh in Eve\_Gun directory

- **Using Particle Gun**
- source /opt/detector/setup.sh

Simulated Particle information stored in sim.edm4hep.root

ddsim --runType vis --macroFile myvis.mac --compactFile \$DETECTOR PATH/epic tracking only.xml --enableGun -gun.particle pi+ --gun.momentumMin 0.1\*GeV --gun.momentumMax 10.\*GeV --gun.thetaMin 3\*deg --gun.thetaMax 177\*deg - gun.distribution uniform --outputFile sim.edm4hep.root

## 100 events

vis/scene/notifyHandlers scene-/vis/scene/notifyHandlers scene-1 /vis/modeling/trajectories/drawByParticleID-0/set pi- magenta /vis/scene/notifyHandlers scene-0 /vis/scene/notifyHandlers scene-1 /vis/modeling/trajectories/drawByParticleID-0/set pi+ magenta /vis/scene/notifyHandlers scene-0 /vis/scene/notifyHandlers\_scene-1 /vis/modeling/trajectories/drawByParticleID-0/set kaon- blue /vis/scene/notifyHandlers scene-0 /vis/scene/notifyHandlers\_scene-1 /vis/modeling/trajectories/drawByParticleID-0/set kaon+ blue vis/scene/notifyHandlers\_scene-0 vis/scene/notifyHandlers scene-1 vis/modeling/trajectories/drawByParticleID-0/set proton cyar vHandlers scene-0 vis/scene/notifyHandlers scene-1 /vis/modeling/trajectories/drawByParticleID-0/set anti proton cy vis/scene/notifyHandlers scene-0 /vis/scene/notifyHandlers scene-1 /vis/modeling/trajectories/drawByParticleID-0/set neutron white /vis/scene/notifyHandlers scene-0 /vis/scene/notifyHandlers scene-1 /vis/modeling/trajectories/drawBvParticleID-0/set anti neutron w /vis/scene/notifyHandlers\_scene-0 /vis/scene/notifyHandlers scene-1 /vis/modeling/trajectories/drawByParticleID-0/set gamma green /vis/scene/notifyHandlers scene-0 /vis/scene/notifyHandlers scene-1 vis/scene/endOfEventAction accumulate WARNING: The vis manager will keep up to 100 events. This may use a lot of memory. It may be changed with, e.g., "/vis/scene/endOfEventAction vis/viewer/flush /vis/viewer/refresh viewer-0

vis/viewer/update viewer-0 control/verbose 2

 $d$ le> /run/beam0n 10

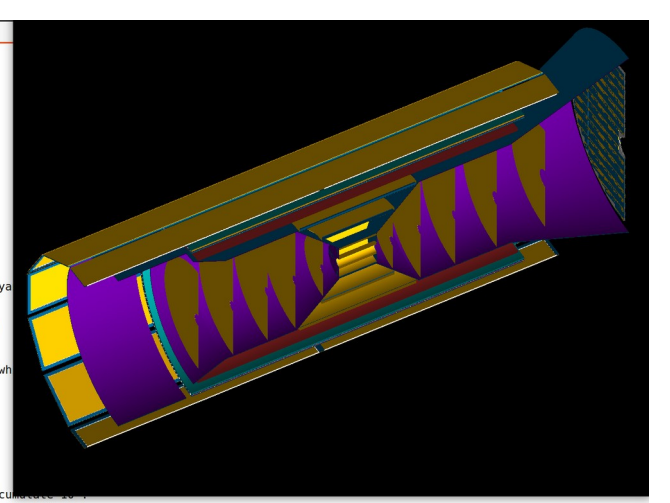

/control/matScan/phi 360 0 360. deg /control/matScan/theta 360 0 360. deg /control/matScan/scan Material Scan

## 100 events

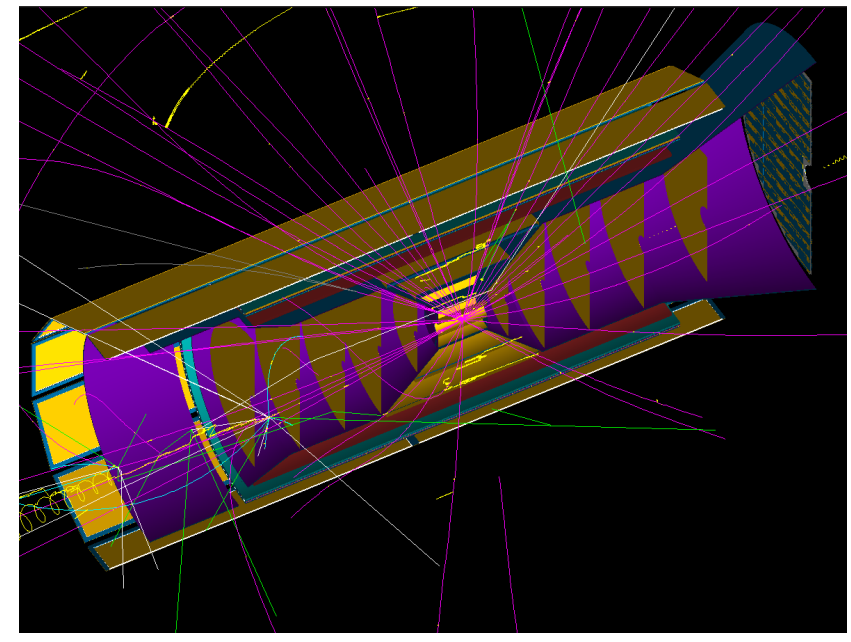

## Material Map

#### run1.mc

### ➢ Material Map as a function of Theta and Phi in DD4HEP

- **Using Material Scan Geant4**
- source /opt/detector/setup.sh
- npsim --runType run --macroFile run1.mac --compactFile \$DETECTOR\_PATH/epic\_tracking\_only.xml >output.txt &

#### [http://www.hep.ph.ic.ac.uk/~yoshiu/COMET/comet\\_g4HTMLdoc/\\_control\\_matScan\\_.html](http://www.hep.ph.ic.ac.uk/~yoshiu/COMET/comet_g4HTMLdoc/_control_matScan_.html)

#### Later format data using format data.sh and do root -l Plot MaterialMap.C in directory Material\_Map/  $64$ cout  $\leq$

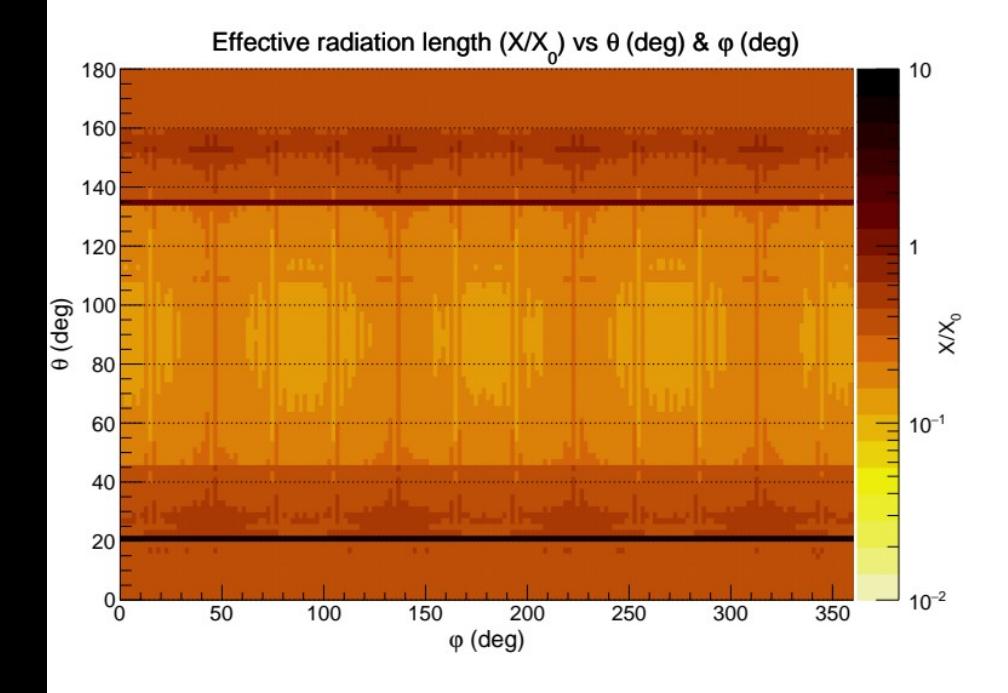

#### $Theta(dea)$ Phi(deg) Length(mm)  $lambda0" \ll 64$ endl:  $G4\text{cut} \ll G4\text{endl}$ : for(G4int iPhi=0:iPhi<nPhi:iPhi++)  $G4Event*$  an Event = new  $G4Event(iEvent++)$ ;  $G4double phi = phiMin$ :  $if(iPhi50)$  phi  $+= G4double(iPhi)*phiSpan/G4double(nPhi-1);$ eyeDirection = G4ThreeVector(std::cos(theta)\*std::cos(phi), std::cos(theta)\*std::sin(phi),  $std::sin(theta))$ : theRayShooter->Shoot(anEvent,eyePosition,eyeDirection); theMatScannerSteppingAction->Initialize(regionSensitive,theRegion); theEventManager->ProcessOneEvent(anEvent); Look at the below for G4double length = theMatScannerSteppingAction->GetTotalStepLength(); G4double  $x0 =$  theMatScannerSteppingAction >GetX0(); details  $G4double$  lambda = theMatScannerSteppingAction->GetLambda0();  $64$ cout << " << std::setw(11) << theta/deg << " "  $<<$  std::setw(11)  $<<$  phi/deq  $<<$  " G4MaterialScanner.cc << std::setw(11) << length/mm <<  $<<$  std::setw(11)  $<<$  x0  $<<$  " " G4MaterialScanner.hh << std::setw(11) << lambda << G4endl: aveLength += length/mm; G4MSSteppingAction.hh  $aveX0 += X0$ aveLambda += lambda: G4MSSteppingAction.cc  $if(nPhi>1)$ G4cout << G4endl; G4cout << " ave. for theta = " <<  $std::setw(11)$  <<  $theta/deq$  << " : " << std::setw(11) << aveLength/nPhi << " << std::setw(11) << aveX0/nPhi << " " << std::setw(11) << aveLambda/nPhi << G4endl;

[https://indico.bnl.gov/event/17080/contributions/68330/attachments/4](https://indico.bnl.gov/event/17080/contributions/68330/attachments/43302/72915/EPIC_Tracking_Meeting_Shyam.pdf) [3302/72915/EPIC\\_Tracking\\_Meeting\\_Shyam.pdf](https://indico.bnl.gov/event/17080/contributions/68330/attachments/43302/72915/EPIC_Tracking_Meeting_Shyam.pdf)

/run/initialize /control/matScan/phi 360 0 360. deg /control/matScan/theta 360 0 360. deg /control/matScan/scan

## Event Display (ROOT Based)

- $\triangleright$  DD4HEP event display: Moving geometry and adding some information is not easier
- ➢ Event Visualization in ROOT (More user friendly-my code)
	- Event display (Visualizing Tracks with track information) quite easy
	- Helix Propagator (Uniform magnetic field) and RK Propagator (Non-uniform magentic field) (Supported)
	- Quite easy to add hits (Currently added for Lumi also)

#### THelix ROOT (Parameterization)

THelix has two different constructors.

 $q = +/-1$ <br>If a particle with charge q passes through a point (x,y,z) with momentum (px,py,pz) with magnetic field B along an axis (nx,ny,nz), this helix can be constructed like:

# THelix  $p(x,y,z, px, py, pz, q*B, nx, ny, nz);$ <br>(nx,ny,nz) defaults to  $(0,0,1)$ .

**Particle propagation (ACTs):** <https://acts.readthedocs.io/en/latest/tracking.html#particle-propagation>

In case of a homogeneous magnetic field, and in the absence of material interaction, the particle follows a helical trajectory. Such a helix can be calculated purely analytically.

Often, Magnetic fields are not homogeneous, however. In the presence of such changing fields, the corresponding differential equations of motions need to be solved using numerical integration techniques.

**In ACTS, numerical integration is done using the Runge-Kutta-Nyström (RKN) method.**

Genfit also uses Runge-Kutta extrapolation

# Event Display (ROOT Based)

### Event\_display\_example.C

#### Reconstruction of Helix:

#### Simulated Tracks

 $VTX_{MC}$ : (0.,0.,0.) Momentum $_{\text{MC}}$ : (px, py, pz) Charge: +/-1 dir (0,0,1)-Z axis  $B = 1.7$ 

#### **If we need any feature for detector debugging, please contact me!!!**

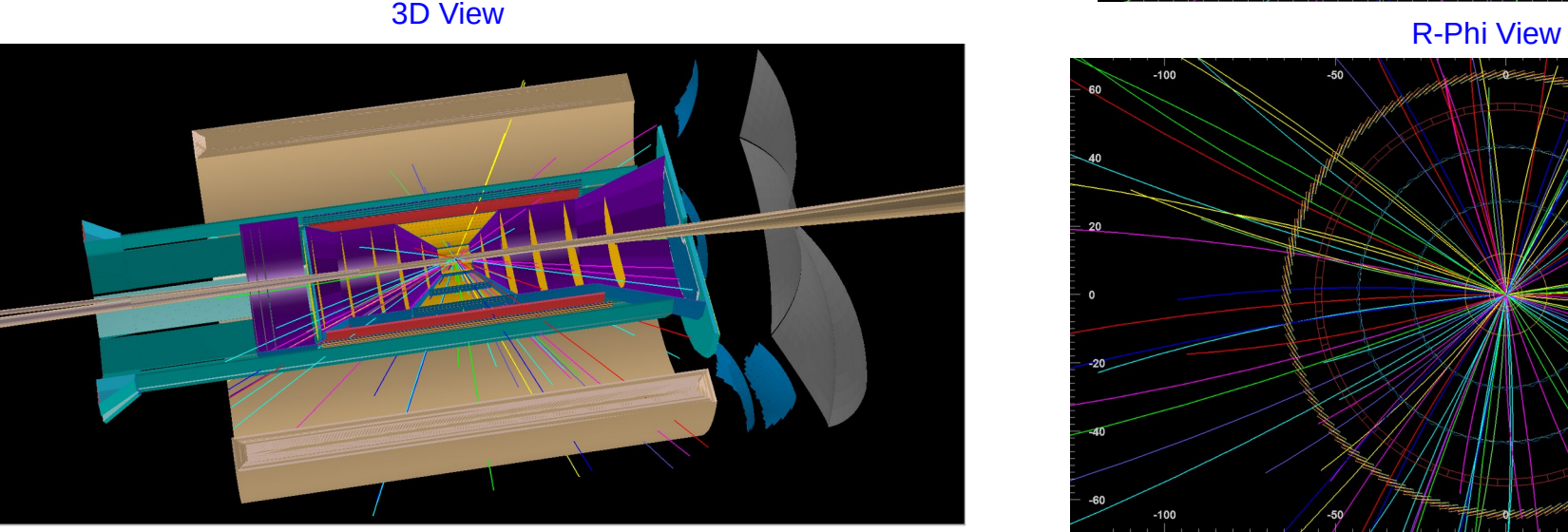

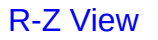

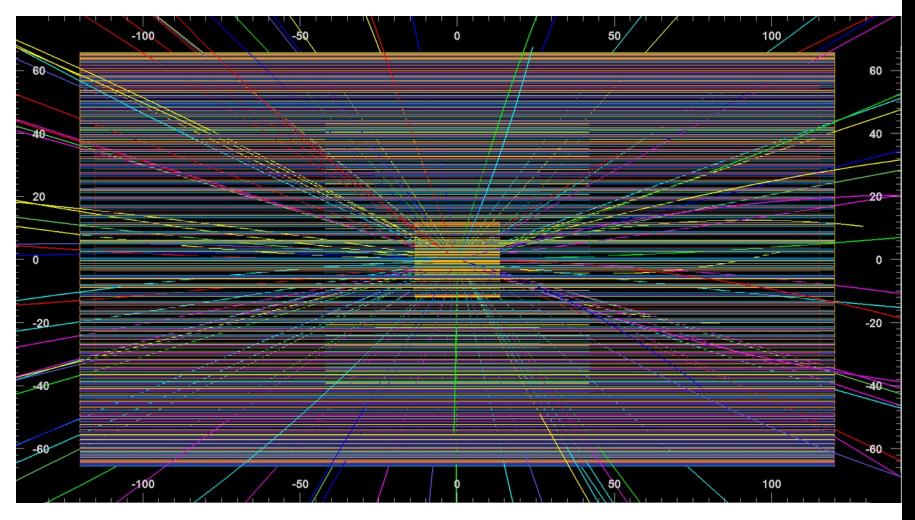

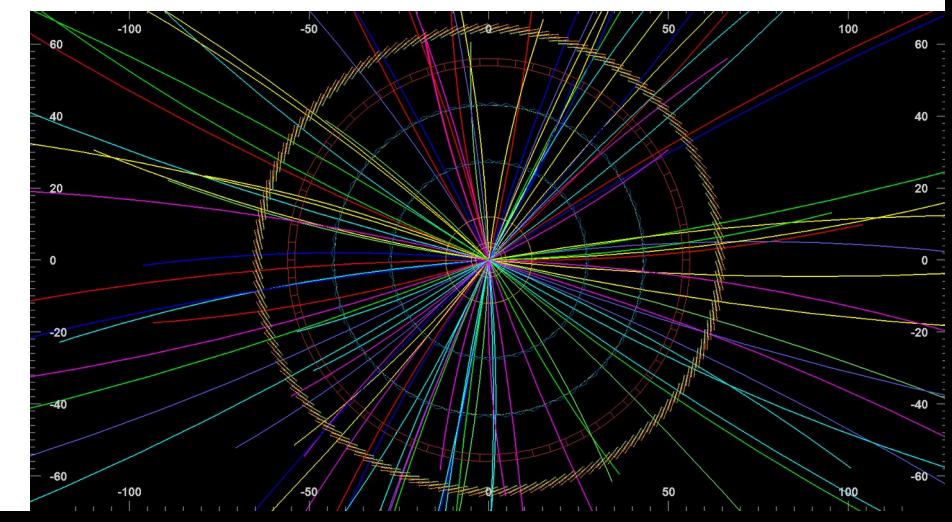

## Event Display (ROOT Based) Few Pictures

# From my slides **run:** run: root -l epic\_display.C

[https://indico.bnl.gov/event/17924/contributions/72265/attachments/45681/77134/EPIC\\_Tracking\\_Meeting\\_Shyam26Jan2023.pdf](https://indico.bnl.gov/event/17924/contributions/72265/attachments/45681/77134/EPIC_Tracking_Meeting_Shyam26Jan2023.pdf)

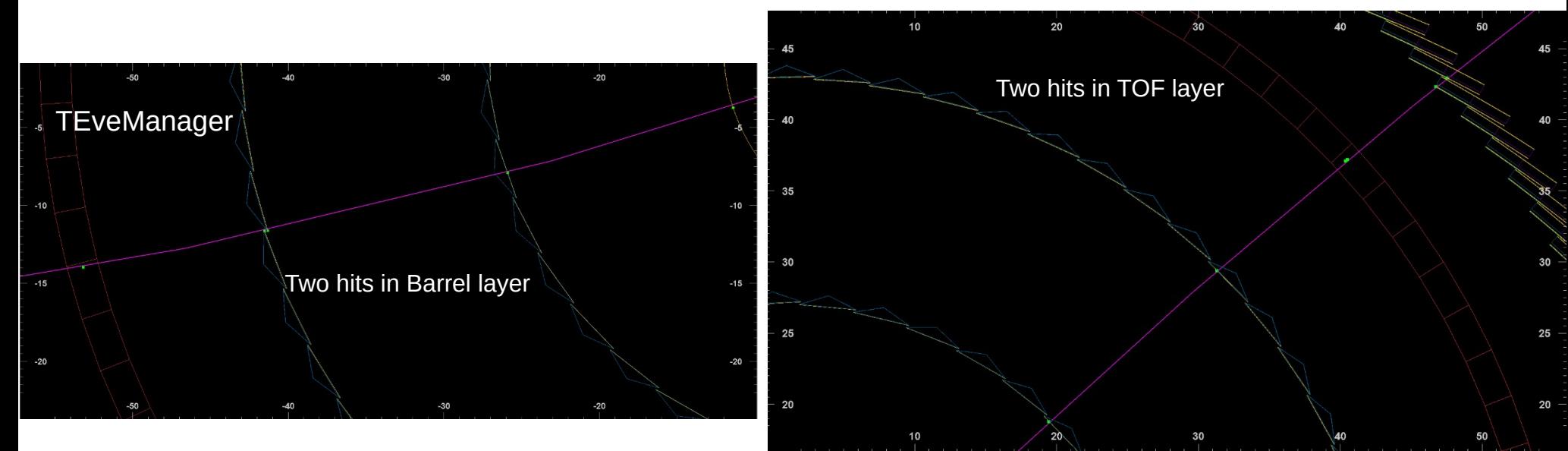

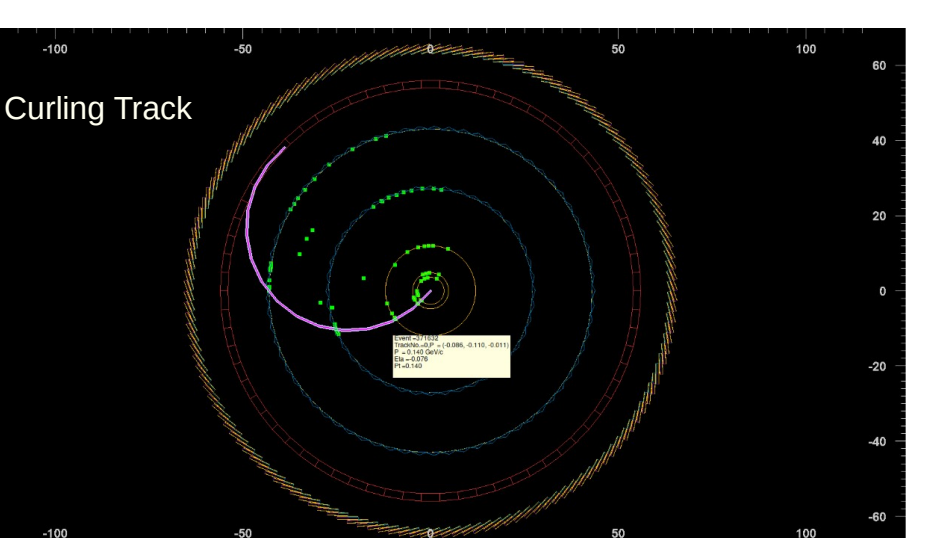

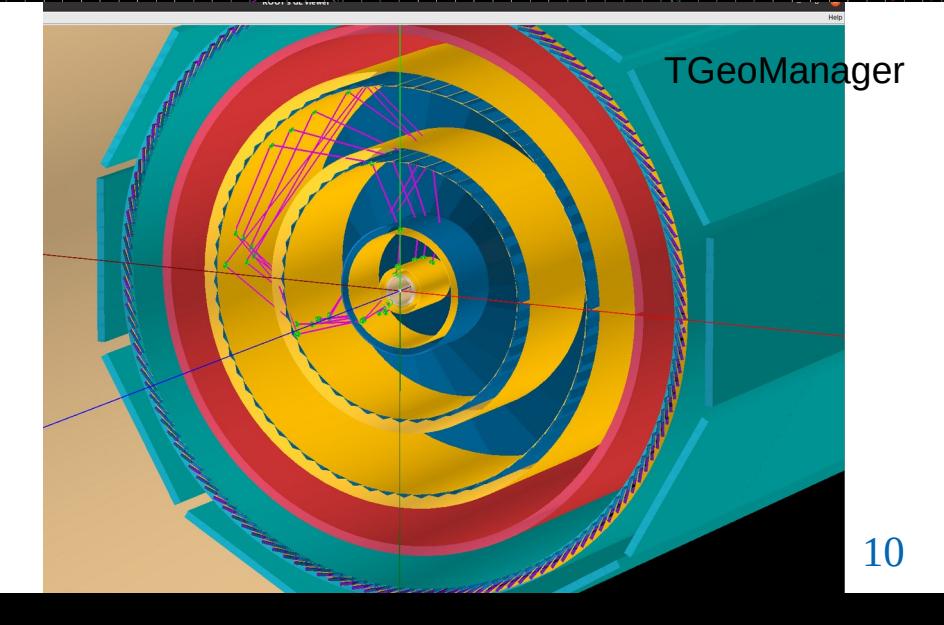